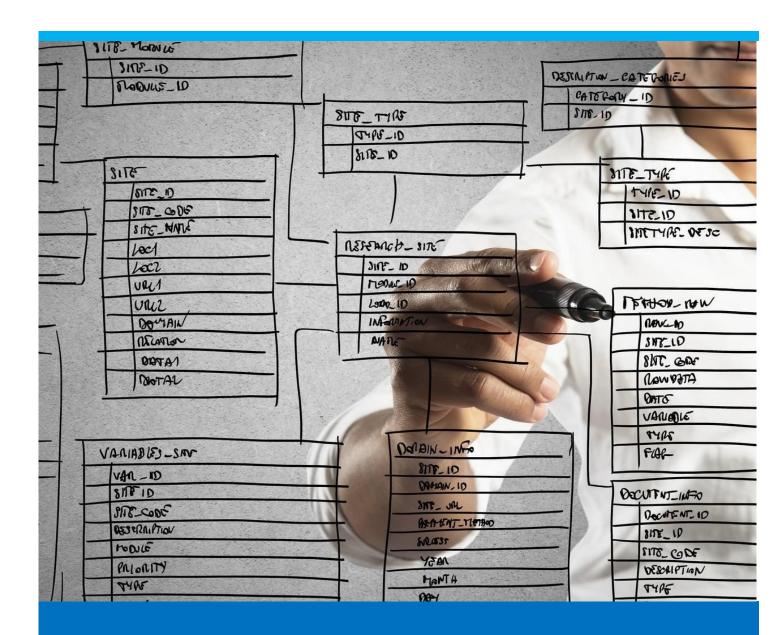

# **Production Receipts**

How to report the production goods receipts

# TABLE OF CONTENTS

| 1. | Intr | roduction3                                                         |    |  |  |  |
|----|------|--------------------------------------------------------------------|----|--|--|--|
| 2. | Pro  | cess Interactions                                                  | 3  |  |  |  |
| 3. | Pro  | cess                                                               | 3  |  |  |  |
|    | 3.1. | Production Goods Receipt Methods                                   | 4  |  |  |  |
|    | 3.2. | Production Goods Receipt Method - Not Automatically (manually)     | 5  |  |  |  |
|    | 3.2. | 1. Using the manual posting screen                                 | 6  |  |  |  |
|    | 3.3. | Production Goods Receipt at the Time Receipt of the Last Operation | 10 |  |  |  |
|    | 3.4. | Production Goods Issues at the Backflushing Screen                 | 11 |  |  |  |
|    | 3.5. | Automatic Goods Receipt for Batch Managed Items                    | 13 |  |  |  |
|    | 3.6. | Automatic Goods Receipt for Serial Number Items                    | 14 |  |  |  |
|    | 3.7. | Collective receipt                                                 | 16 |  |  |  |
| 4. | Exa  | mples                                                              | 18 |  |  |  |
|    | 4.1. | Example Manual Receipt Posting of Item with Unit BOM               | 18 |  |  |  |
| 5. | Fiel | d guide                                                            | 19 |  |  |  |
|    | 5.1. | Manual Goods Receipt Field Guide                                   | 19 |  |  |  |
| 6. | Cor  | nfiguration Wizard                                                 | 19 |  |  |  |
|    | 6.1. | Account Definition for Manual and Correction Type Goods Receipt    | 19 |  |  |  |
|    | 6.2. | Enabling the Warehouse Field for the Receipt                       | 20 |  |  |  |

## 1. INTRODUCTION

Production goods issue, productions goods receipt and time receipt transactions are the transactions that can be reported on a work order. These transactions impact the cost of the work order.

This tutorial explains how to report the production goods receipt, demonstrating the different methods Beas offers to report this stock transaction.

## 2. PROCESS INTERACTIONS

The Beas production goods issues function interacts with the following processes:

| Process    | Function                      |  |  |
|------------|-------------------------------|--|--|
| Production | Work order position           |  |  |
| Production | Reservation                   |  |  |
| Production | Post-calculation: Actual cost |  |  |

Availability of some options in the menu and right-click menu depend on the settings in the Configuration Wizard.

### 3. PROCESS

The various transactions that can be reported on a work order, like the production goods issues, goods receipt and the time receipt, can be issued all together or separately from each other.

Depending on the business process, a user can report the goods issues, goods receipts and time receipt using one screen or separate transactions. For example, the production goods receipts can be reported at different times, by different personnel, as shown in the following figure.

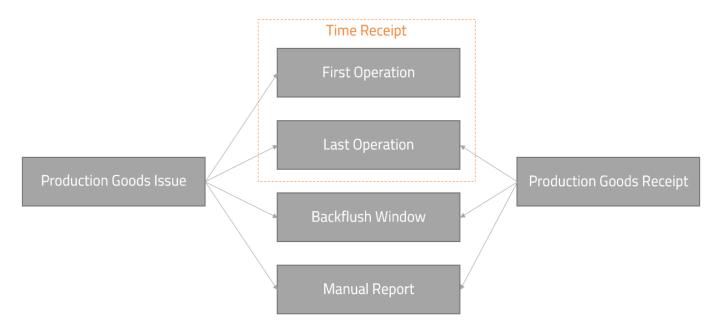

- The production goods issue reports material consumption from the planned bill of material of the work order.
- The time receipt reports the actual time spent in each operation.

• The production goods receipt reports the actual produced quantities.

Production goods issue and receipt setting parameters can be modified in Beas general settings. It is possible to report production goods issues and receipts on the time receipt screen, on the backflush screen or manually. Manual transactions allow issuing individual transactions or reporting more than one material in the same document.

TIP: If production goods issues and production goods receipts are set up to be reported on the time receipt, the user can report all transactions in a single screen (the time receipt screen).

## 3.1. Production Goods Receipt Methods

The **Post finish part when** parameter defines how and when the production receipt is issued.

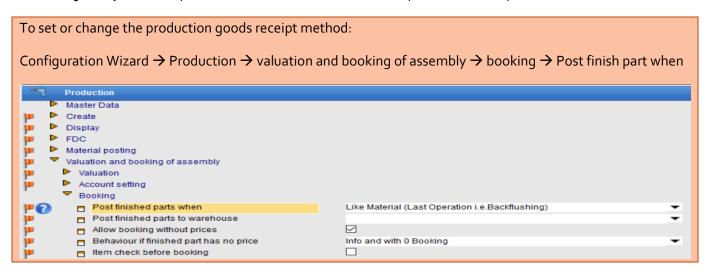

The options for this parameter are:

- Like Material (Last Operation, Backflushing): This option issues the goods receipt when the goods issue is posted, using the same method as the material issue. If material goods issue is:
  - *Not automatically:* The production goods receipt is not issued automatically; a manual posting is required.
  - Backflushing screen: The productions goods receipt is issued at the time of backflushing.
  - Goods issue at First operation or Last operation: The production goods receipt is posted on the time receipt of the last operation.
- Like Material (only backflushing assemblies): This option takes into consideration the material issue, however the goods receipt is only issued if the issue method of the produced item is set to Backflushing. If it is set to manual, the goods receipt must be issued manually.

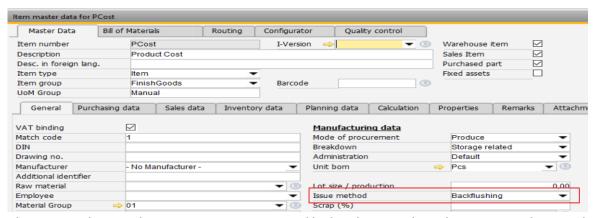

This means, that goods receipt on items managed by batch or serial number can never be issued automatically with this option.

- **Not Automatically**: If this option is selected, there is no automatic entry of the produced item and the manual posting screen must be used for goods receipts.
- Always after the last operation: Produced items are always receipted after the last operation, regardless of other settings for the material issues or the issue method selected on the master data.

#### In the case of the last operation.

Receipts are posted when the last operation has *Clock Mandatory* activated. The system understands the last operation is the last operation with the *Clock Mandatory* activated. *Clock Mandatory* allows classification of the operation as a sequence. A list of operation without sequence means that the operator can do any of the operations any time and the system would not be able to determine what the last operation was.

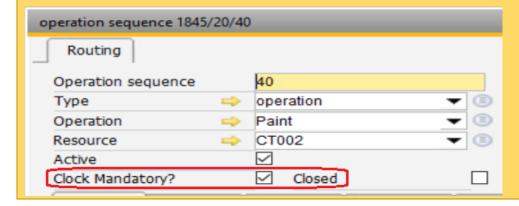

The production goods receipt is at the warehouse that was saved when the work order was created. This warehouse can be in the master data or in a parameter.

If the *Post finished part to the warehouse* parameter in the *Configuration Wizard* has a warehouse selected, the production goods receipt is at the warehouse that is set in this parameter. If this value is empty, the primary warehouse of the produced item is used at goods receipt.

## 3.2. Production Goods Receipt Method - Not Automatically (manually)

With this option, the user can report production goods receipt, time report and material issue separately. If the item value is calculated from actual cost and needs the cost of material and operations for the calculation, production goods receipt might need to be issued after the time receipt and material issues are completed.

## 3.2.1. Using the manual posting screen

Two options are available to access the individual material screen:

• Right-click on the work order position and choose the *<itemcode> receipt* menu option.

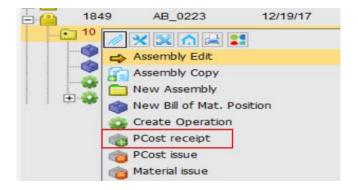

Using this option, the system opens the manual receipt for the produced item at the selected work order position.

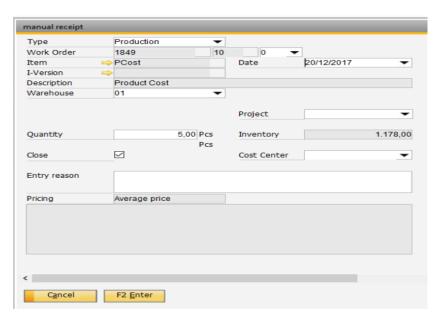

 Open the post manually option from Modules→Inventory → Inventory Transactions → Post in manually (single event)

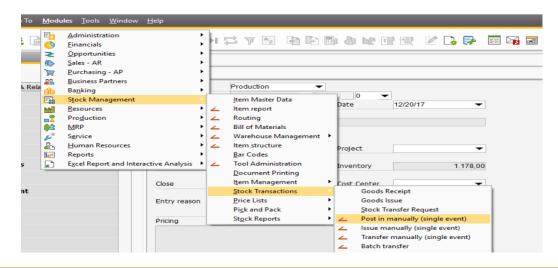

This option is also used for manual postings or adjustments not related to a work order, therefore the transaction type must be identified.

## Types of transactions:

- Production: The goods receipt is assigned to a work order. When this option is selected, additional fields appear on the form. For production postings, the WIP account is used.
- Correction: Used to report adjustment of remaining stock (evaporation, scrap, and so on). This option uses the accounts set in Beas general parameters. For setting the account options, see Error! Reference source not found..
- Manually: Used to report a manual good receipt. This option uses the accounts set in Beas general parameters. These accounts can be different from the correction option. For setting the account options, see Error! Reference source not found..
- Inventory: Uses the same accounts as the Manually option, but the inventory adjustment posting type is entered in the comment field in the goods issues document.

For this tutorial we are dealing with the **Production** type transaction only.

• For the production type transaction, provide the work order number, position and item code manually.

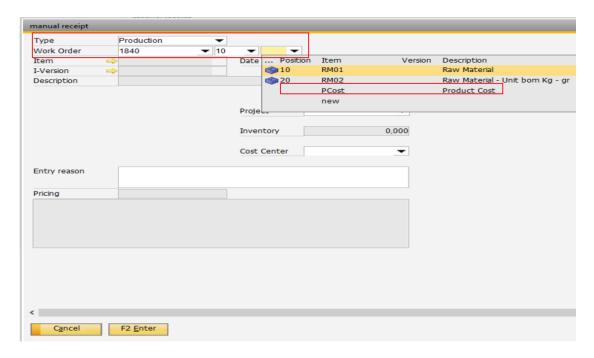

- As a shortcut, instead of manually providing values for all three fields, the following values can be provided for ease of use:
- The work order number: work order position and item code must be manually provided.
- Work order position bar code: work order number and the work order position are automatically filled.

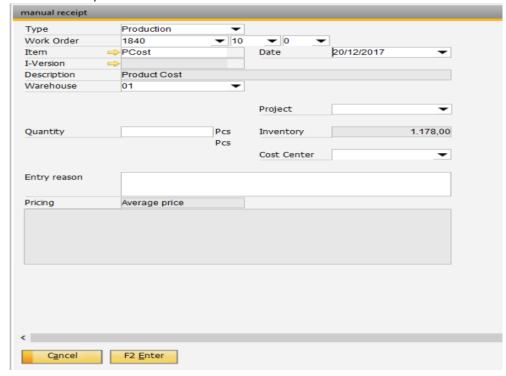

After the item code is selected, the default value for item code, I-Version, warehouse, project and cost center is allocated in the relevant field. It is mandatory to add a quantity; an entry reason is optional.

For the details of all fields in the manual goods receipt screen, see Manual Goods Receipt Field Guide.

• Click the *Enter* button to create the SAP goods receipt document or the *Cancel* button to close the screen without creating the document.

## Partial and completed work order

If the *Close* checkbox is activated during the manual posting, this posting is considered the last report at the work order position. This goods receipt is closed, and it is not possible to continue reporting on it. If the *Close* checkbox is not checked, it is a partial goods receipt.

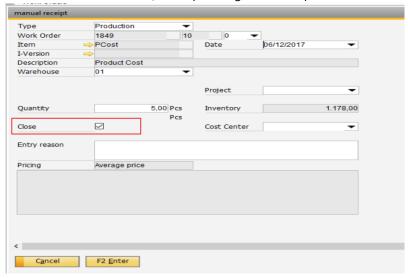

## Produced item with unit BOM

If the produced item has a unit BOM that is different than the inventory unit, an additional field is available to enter the quantity according to the unit BOM. The user can provide the quantity in any unit, and the other unit is calculated according to the conversion formula. For an example, see Example Manual Receipt Posting of Item with Unit BOM.

## Batch or serial number item at the manual screen

If the item is managed by batch or serial number, and additional drop-down menu shows the available batches or serial numbers. Other information about the batch or serial information can be provided in additional fields.

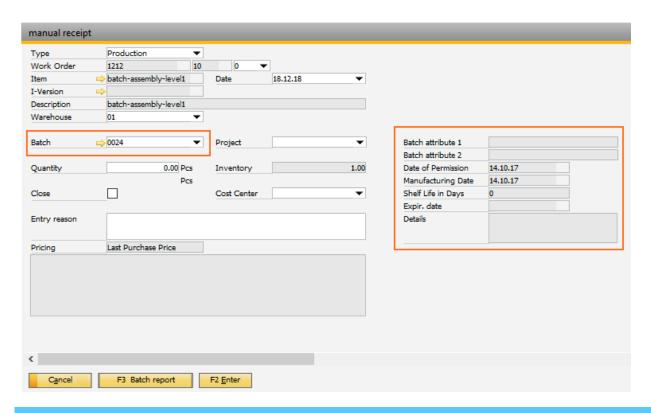

# 3.3. Production Goods Receipt at the Time Receipt of the Last Operation

If the selected goods receipt method uses the time receipt screen at the last operation, the personnel reporting the last operation reports the quantity of the produced items at the same time.

When the operator reports the produced quantity, the system creates the goods receipt document according to the *Quantity yield* field.

Scrap quantity is not considered, this quantity only affects the goods issues.

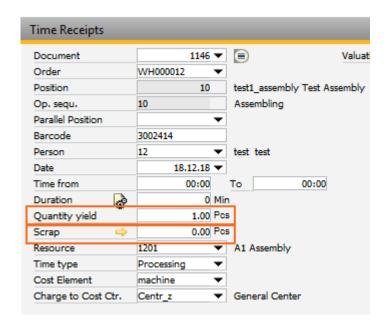

Example:

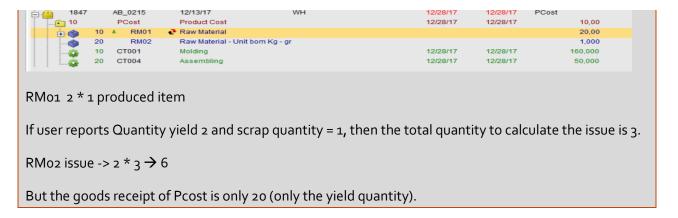

## 3.4. Production Goods Issues at the Backflushing Screen

If backflushing is selected, the time receipt and inventory transactions (goods issues and goods receipt) can be recorded separately, however the backflush screen allows an automatic goods issue and goods receipt.

When the produced quantity is reported in the backflushing screen, the production goods receipt document is created.

To open the backflushing screen go to Modules  $\rightarrow$  Production  $\rightarrow$  Factory data capture  $\rightarrow$  Work order backflushing booking.

The backflushing screen is only available if the backflushing setting is selected as the goods receipt method, otherwise the system displays an error message and closes the screen.

The work order position barcode is used at the backflushing screen to identify work order number and position (the produced item).

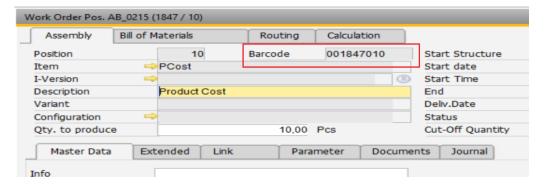

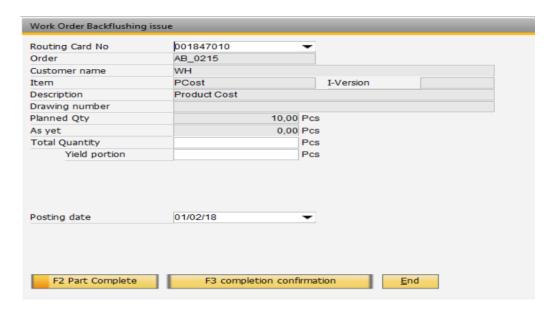

The barcode can be entered to the *Routing Card No* field, or the work order number and position must be selected from the drop-down list. The information is loaded, and the produced quantity can be reported.

#### Fields:

- o **Total Quantity**: Total reported quantity, including yield and scrap.
- Yield portion: Quantity considered as yield from production. Rejected quantity is not included.
   Only yield portion is consider as the receipt quantity.
- o **Posting date**: Posting date of the goods receipt document.

The warehouse to issue from or enter stock to can be selected, if the option is configured. See Enabling the Warehouse Field for the Receipt for the configuration details.

#### **Buttons:**

- Part Complete (shortcut is F2): Call the posting process (create goods issues document + goods receipt) without closing the work order position. Users can continue reporting on this work order.
- Completion confirmation (shortcut is F<sub>3</sub>): Call the posting process (create goods issues
  document + goods receipt) closing the work order position. Users can no longer report on this
  work order.

Completion confirmation button is only visible if:

- o There is no open time record
- It is not about an overhead costs-order (definable in production type)
- Configuration Wizard → Production → Valuation and booking of assembly → Booking
   → Post finished parts when is not set to manually
- o In windowevent "cancloseorder" the "lb\_cannotclose" variable is not set to 1
- o **End**: Closes the screen without any action.

## 3.5. Automatic Goods Receipt for Batch Managed Items

If the goods receipt is automatically reported at the backflushing screen or during time receipt (last operation), the item master data is used to generate the batch information.

When an item is managed by batch, the *Batch* tab is available in master data.

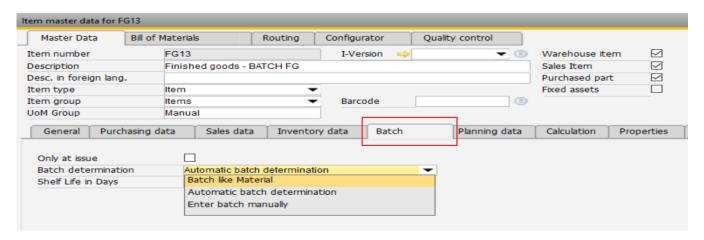

Use the Batch determination field to define how the batch number is generated.

If there is a value in the *Shelf Life in Days* filed, the days are added to the manufacturing date (posting date of the goods receipt document) to determine the expiry date of the batch.

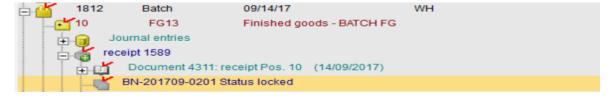

The values available for the Batch determination field are:

• Batch like Material: The produced item inherits the batch from the main material in the BOM (the first item in the BOM list). If an assembly is received, the batch number is determined according to the batch item reported at the production goods receipt.

## Example:

Bill of Materials: RMo1 at position 10 is managed by batch

- 1. First issue batch aaa
- 2. Second issue batch bbb

If a goods receipt is reported, the last batch number issue is used. In this case, bbb is assigned to the produced item.

• Automatic batch determination: Generates an automatic number in the defined format set in the Configuration Wizard.

The parameter to indicate the batch generation format:

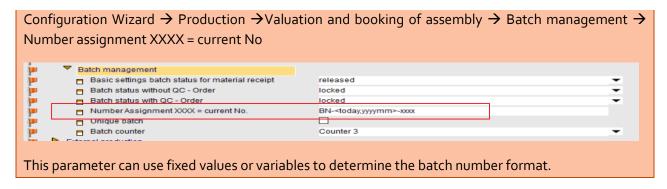

• Enter batch manually: Before creating the goods receipt automatically, the batch number needs to be entered manually.

## 3.6. Automatic Goods Receipt for Serial Number Items

If the goods receipt is automatically reported at the backflushing screen or during time receipt (last operation), the item master data is used to generate the serial information.

When an item is managed by serial numbers, the Series tab is available in master data.

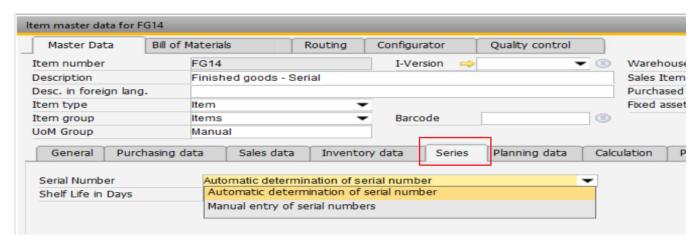

The values available for the Serial Number field are:

• Automatic determination of serial number: Generates an automatic number in the defined format set in the Configuration Wizard.

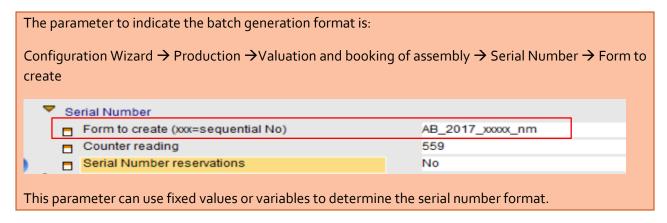

• *Manual entry of serial numbers:* Before creating the goods receipt automatically, the serial number needs to be entered manually.

## 1.1.1. Reservation of Serial Numbers when Creating the Work Order

If possible, generate the serial numbers when creating the work order, so the numbers can be used during the production process.

Configuration Wizard  $\rightarrow$  Production  $\rightarrow$  Valuation and booking of assembly  $\rightarrow$  Serial Number reservation

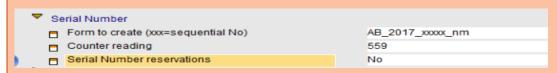

Yes: Serial numbers are generated and reserved when the work orders are created. If the number of items in the work order is subsequently increased or decreased, the reservations are automatically adjusted. When the goods receipt is issued, the serial numbers must be selected from the list of reserved serial numbers.

Reservation numbers of a work order:

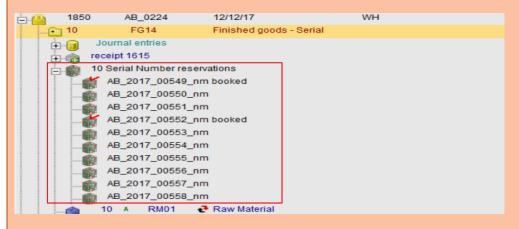

The goods receipt issue:

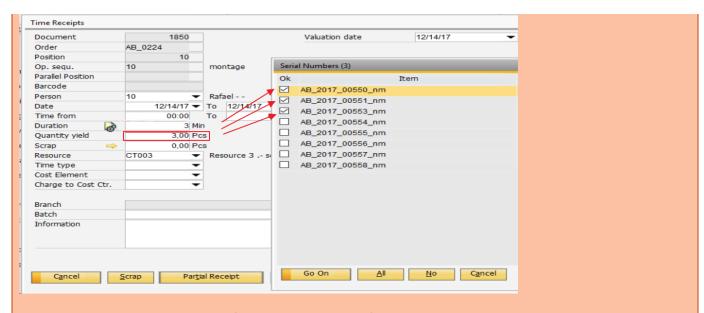

Serial numbers are allocated by default, but can be modified. Click the *Go On* button to continue creating the production goods receipt.

Serial number reservation works only when serial numbers are automatically determined. If it is set to manual the reservation of serial numbers is not available for the item.

Manually: Serial numbers can be defined manually in the work order.

*No*: Serial numbers are not generated when creating the work order, but are generated when creating a goods receipt.

### 3.7. Collective receipt

The collective receipt option allows reporting production goods receipt for several work order positions at the same time.

1. Select the work order header line or work order position, single line or multiple line and right-click.

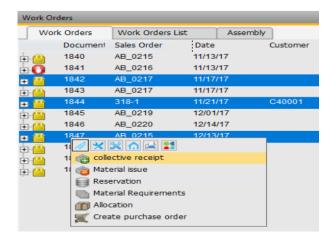

The collective recipt screen opens all selected work order positions. In case of a selected work order header, all positions of the work order are opened.

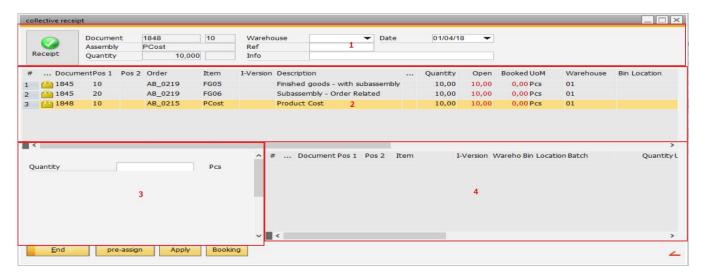

#### Areas:

- Additional information.
- 2. List of selected work order positions.
- Enter the required quantity for the selected line in area 2, use the Apply button to accept the quantity and transfer it to area 4.
- 4. Selected quantities for all lines.
- 2. When the required quantities are added, click the *Booking* button to create the production goods receipt document.

### **Buttons:**

- **End**: Close the screen without action.
- **Pre-assign**: Preselect the planned quantity. This is not possible for positions with manual batch or serial number input or bin location warehouses.
- Apply: Accept the quantity entered in area 3 and transfer to area 4.
- **Booking** (or receipt icon): Create the goods receipt documents with all quantities listed in area 4.

If an item is a serial or batch item, area 3 displays additional batch or serial number information.

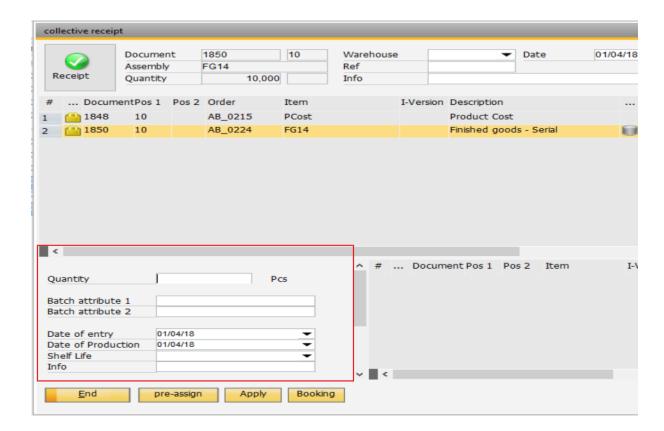

## 4. EXAMPLES

## 4.1. Example Manual Receipt Posting of Item with Unit BOM

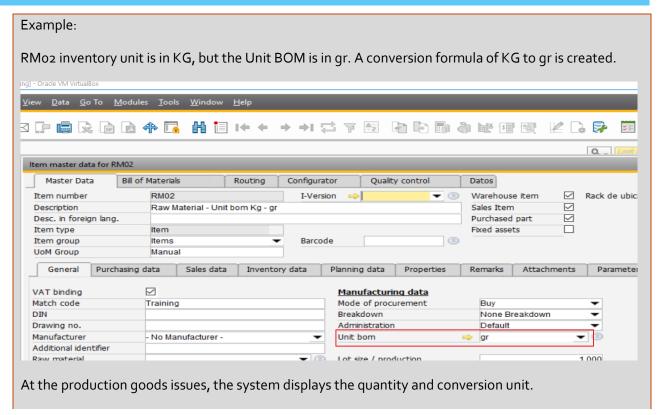

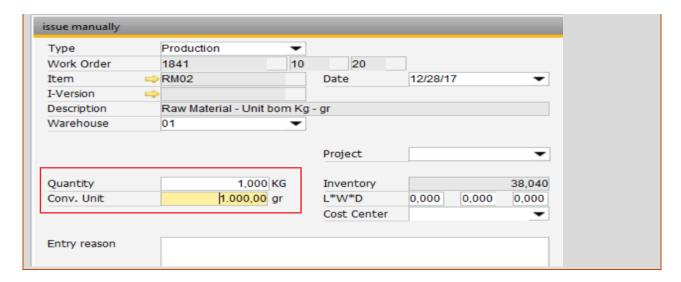

## 5. FIELD GUIDE

## 5.1. Manual Goods Receipt Field Guide

Fields at the manual goods receipt screen:

- Itemcode: Code of the item.
- Warehouse: Warehouse code where the item is received.
- Date: Posting date of the document. The default value is the today varibale.
- Quantity: Quantity of the receipted goods.
- **Project**: SAP Project code: The default value come from the project link to a work order. In case of continued stock database the project code is at the journal entry.
- **Cost center:** Cost center related to the transaction, the value is determined automatically depending on the Beas general parameter and the value appears at the journal entry related to the goods receipt.

Configuration Wizard  $\rightarrow$  Production  $\rightarrow$  valuation and booking of assembly  $\rightarrow$  Account setting  $\rightarrow$  cost center determined by:

No: The cost center is empty by default.

Assembly: take the cost center defined at the master data of the produced item.

- Entry reason: Free text to add any additional information.
- *Pricing*: Shows the method determining the price.

## 6. CONFIGURATION WIZARD

## 6.1. Account Definition for Manual and Correction Type Goods Receipt

For manual and correction type production receipts, the transaction accounts can be defined at Configuration Wizard  $\rightarrow$  Material management  $\rightarrow$  Account settings:

**Manual receipt**: Manual goods receipt with Manual reference. G/L account for material credit. Default: Inventory offset – Increase account

**Correction inflow**: Manual goods receipts with Correction reference. G/L account for material credit. Default: Inventory offset - Increase account

For production postings, the WIP account is used.

# 6.2. Enabling the Warehouse Field for the Receipt

| _                                                                                                    |                      | ·          |  |  |  |  |  |  |
|----------------------------------------------------------------------------------------------------|----------------------|------------|--|--|--|--|--|--|
| It is possible to enable the warehouse field to issue or the warehouse for the receipt.                                                                                                    |                      |            |  |  |  |  |  |  |
|                                                                                                    |                      |            |  |  |  |  |  |  |
| Configuration Wizard → Material Posting → Work Order Backflushing Booking                                                                                                    |                      |            |  |  |  |  |  |  |
| - Coming or action in Trace of the Control of the Control of the C |                      |            |  |  |  |  |  |  |
| Work Order Back                                                                                                    | flushing Booking     |            |  |  |  |  |  |  |
|                                                                                                    |                      |            |  |  |  |  |  |  |
| Selection war                                                                                                    | ehouse location issu |            |  |  |  |  |  |  |
| Selection war                                                                                                    | ehouse location rece |            |  |  |  |  |  |  |
|                                                                                                    |                      |            |  |  |  |  |  |  |
| When these options are activated, the warehouse to issue from or enter stock to can be selected in the                                                                                                    |                      |            |  |  |  |  |  |  |
|                                                                                                    |                      |            |  |  |  |  |  |  |
| backflushing screen:                                                                                                    |                      |            |  |  |  |  |  |  |
|                                                                                                    |                      |            |  |  |  |  |  |  |
| Work Order Backflushing issue                                                                                                    |                      |            |  |  |  |  |  |  |
| Routing Card No                                                                                                    | _                    |            |  |  |  |  |  |  |
| Order                                                                                                    |                      |            |  |  |  |  |  |  |
| Customer name                                                                                                    |                      |            |  |  |  |  |  |  |
| Item                                                                                                    |                      | I-Version  |  |  |  |  |  |  |
| Description                                                                                                    |                      |            |  |  |  |  |  |  |
| Drawing number                                                                                                    |                      |            |  |  |  |  |  |  |
| Planned Qty                                                                                                    |                      |            |  |  |  |  |  |  |
| As yet                                                                                                    |                      |            |  |  |  |  |  |  |
| Total Quantity Yield portion                                                                                                    |                      |            |  |  |  |  |  |  |
|                                                                                                    |                      |            |  |  |  |  |  |  |
| Issue from warehouse                                                                                                    |                      | As defined |  |  |  |  |  |  |
| Enter to stock                                                                                                    | •                    | As defined |  |  |  |  |  |  |
|                                                                                                    |                      |            |  |  |  |  |  |  |
| Posting date                                                                                                    | 01/02/18             |            |  |  |  |  |  |  |
|                                                                                                    |                      |            |  |  |  |  |  |  |
|                                                                                                    |                      |            |  |  |  |  |  |  |
|                                                                                                    |                      |            |  |  |  |  |  |  |